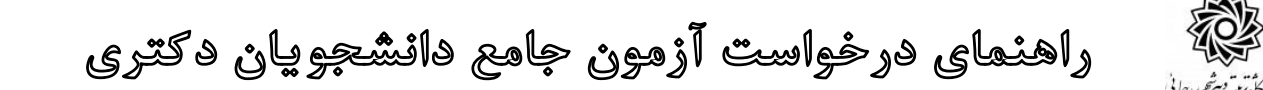

**دانشجویان مقطع دکتری ،در صورتی می توانند درخواست آزمون جامع ثبت نمایند که: -1 کلیه دروس برنامه درسی خود را با موفقیت گذرانده و نمرات آنها در سیستم ثبت شده باشد. -2 معدل کل آنها از 16 به باال باشد. -3 حداقل نمره زبان را اخذ و در سیستم گلستان توسط کارشناس دانشکده ثبت شده باشد. -4 کلیه مدارک مورد نیاز آنها تکمیل و به اداره ثبت نام تحویل شده باشد. )مراجعه به گزارش 222( -5 درس آزمون جامع را به شماره 9013008 در ترم مورد نظر ، و در زمان انتخاب واحد اخذ نمایند.**

**در ادامه طی مراحل زیر در سامانه گلستان عمل نمایند.**

**مراجعه به سامانه آموزش گل ستان: پیش خوان خدمت / درخوا ست آزمون جامع/ ثبت درخوا ست دان شجو / انتخاب ترم مورد نظر/ انتخاب شماره درس مورد نظر / کلیک روی عبارت ایجاد**

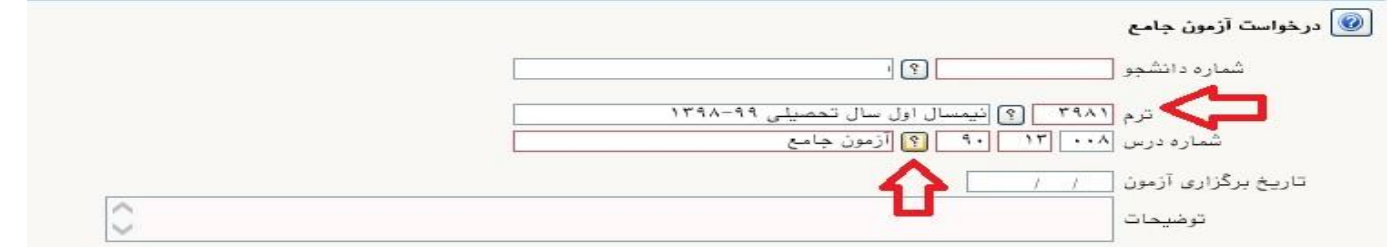

**در این مرحله نیازی به ثبت تاریخ آزمون توسط دانشجو نمی باشد.**

**بعد از ایجاد درخواست دکمه بازگشت را کلیک کرده و به پیش خوان خدمت باز گردید.** 

زمان .<br>درخواست آزمون جامع - دانشجوی محترم، بعد از ثبت درخواست، با کلیک روی آیکن فلش سبز \_ 15:12 - 1398/12/19<br>آن را تایید و ارسال نمایند **直沿×吸/自 1 جهت ویرایش درخواست : کلیک روی عالمت مداد زرد جهت حذف درخواست : کلیک روی عالمت ضربدر قرمز جهت تایید و ارسال درخواست : کلیک روی عالمت فلش سبز جهت مشاهده گردش کار درخواست : کلیک روی عالمت مربع سفید و یا گزارش 3876 جهت ارسال مدرک زبان : کلیک روی مربع آبی )اجباری می باشد( در صورت عدم ارسال مدرک زبان با پیغام خطای »کلیه مدارک مورد نیاز تایید و تحویل نشده است« مواجه خواهید شد. مراحل گردش کار به شکل زیر طراحی شده است : درخوا ست دان شجو/ تایید کار شناس تح صیالت تکمیلی دان شکده/ تایید ا ستاد راهنما / تایید مدیر گروه / تایید معاون** 

**آموزشی / ثبت تاریخ آزمون و ا ستاد فعالیت توسط کار شناس دانشکده / تایید مدیر تحصیالت تکمیلی دانشگاه/ ارسال پیامک برای دانشجو.** 

**دانشجویان محترم می بایست تا زمان دریافت پیامک ، پیگیر فرآیند آزمون جامع خود باشند.**

**موفق و پیروز باشید**